# Materialise Magics 27

Novità

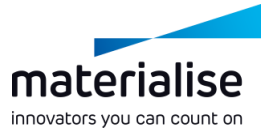

#### Caratteristiche principali di Materialise Magics 27

Il settore della produzione additiva riconosce Magics come il software ideale per la preparazione delle parti e della produzione. In questa versione di Magics, forniamo i seguenti aggiornamenti:

#### **Qualità della vita**

- Abbiamo *risolto gli intoppi nel flusso di lavoro* per migliorare le tue operazioni quotidiane.
- $\blacksquare$  In linea con il nostro *piano d'azione,* continuiamo a *espandere la funzionalità BREP.*

#### **Connetti e traccia**

- *Traccia* i progressi del tuo lavoro attraverso *l'integrazione con CO-AM*.
- *Mantieni sotto controllo* i tuoi file di produzione grazie *all'integrazione con Machine Manager*.

#### **Automatizza**

*Automatizza il tuo flusso di lavoro* tramite il nostro modulo di automazione dedicato.

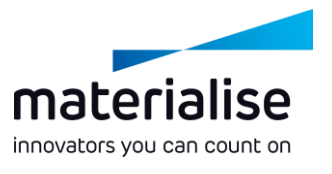

#### **Indice**

- Miglioramenti BREP
	- Operazioni BREP
	- Misurazioni BREP
	- Miglioramenti utility BREP
- Miglioramenti delle scene
	- Lavorare con le scene
	- Modalità Modifica
	- Scena piattaforma
	- Scena parte
- Importa/esporta
	- Modello progetto Magics
	- Caricamento file
- Salvataggio file
- Trascina e rilascia
- Miglioramenti IU/UX
	- Miglioramenti IU
	- Personalizzazione IU
	- Miglioramenti UX
	- Miglioramenti del lattice
- Integrazione CO-AM
	- **Connetti**
	- Preparazione parte
	- Gestisci più parti
		- Preparazione piattaforma

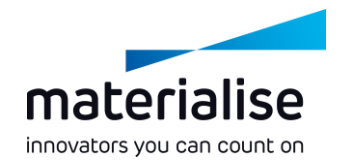

- Piattaforme salvate in precedenza
- Ordini con esportazione controllata
- Proprietà macchina per macchine CO-AM
- Automazione del flusso di lavoro
	- Modulo automazione
- Integrazione Machine Manager
	- **Connetti**
	- Seleziona la tua macchina
	- Assegna la tua strategia

# Miglioramenti BREP

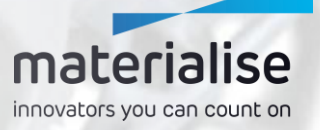

## Introduzione BREP

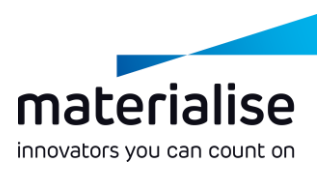

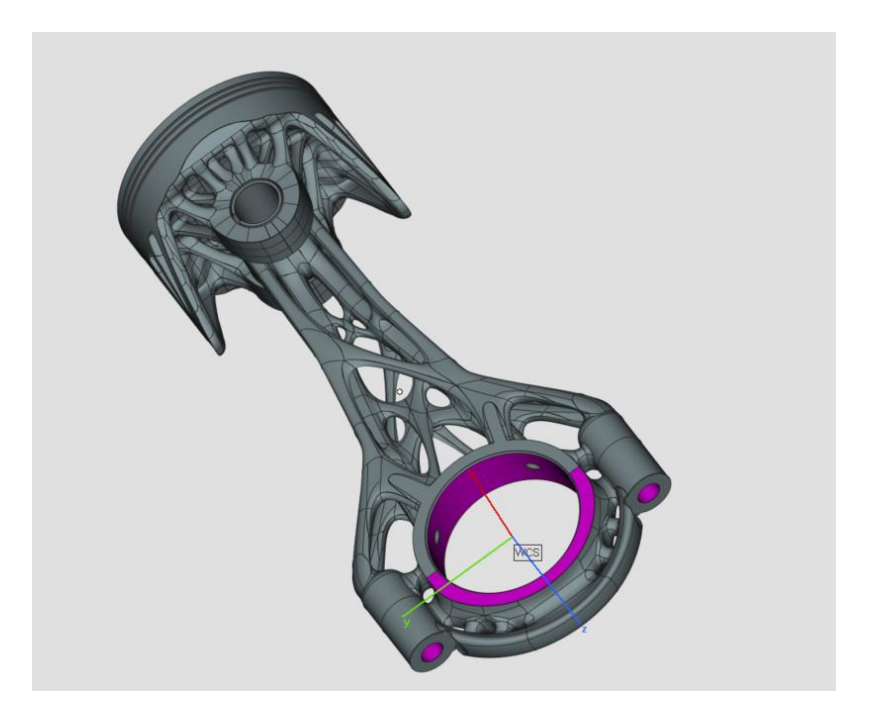

**BREP**, o Boundary Representation, è un modo per **rappresentare le parti 3D.** I formati di file nativi STEP e CAD sono esempi di file BREP.

- L'obiettivo finale è ottenere un **flusso di lavoro BREP completo**, dal caricamento all'esportazione, in cui la conversione in mesh non è mai necessaria.
- **Le modifiche architettoniche**, come quelle sulle scene di parte e di piattaforma, sono state implementate **per abilitare questo sviluppo futuro**.

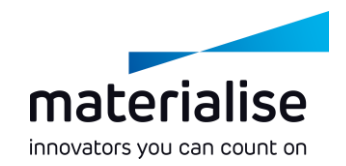

## Operazioni BREP

- **Elimina faccia** su una BREP per ricostruire la parte senza una determinata faccia.
- **Restringi faccia** su una BREP per modificare le facce per evitare le superfici di supporto.
- **Taglia o perfora** su una BREP per tagliarla in pezzi lungo le sezioni attive o visibili
- **Crea Toroide, Tubo** e **Provino per prova di trazione** per migliorare la libreria primitiva della BREP
- **Rifletti** parti della BREP per produrre copie simmetriche.

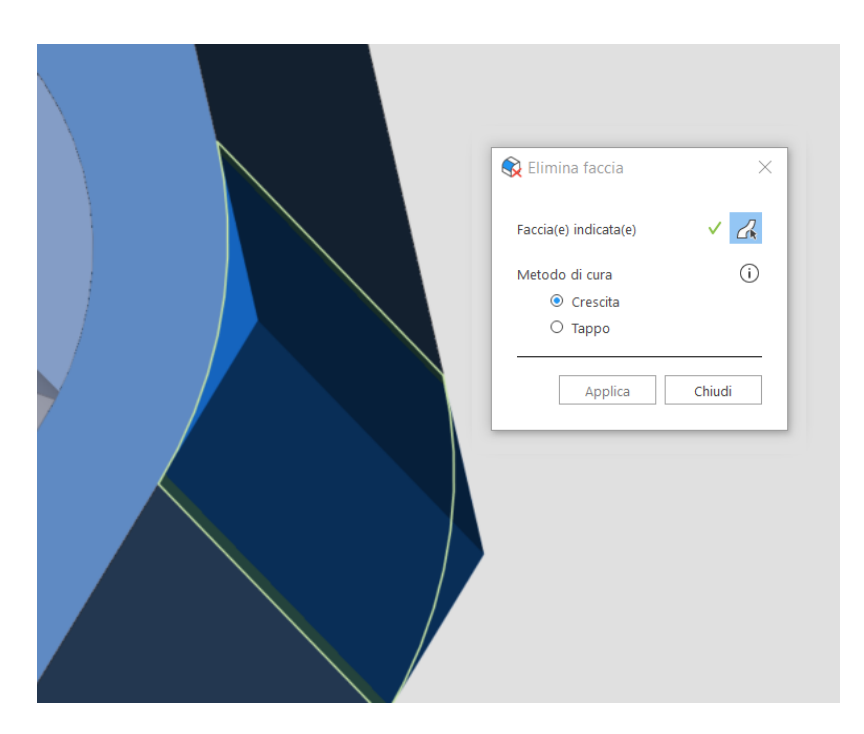

# Misurazioni BREP

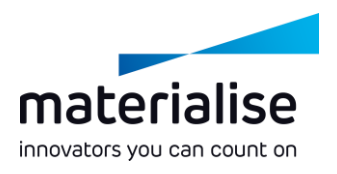

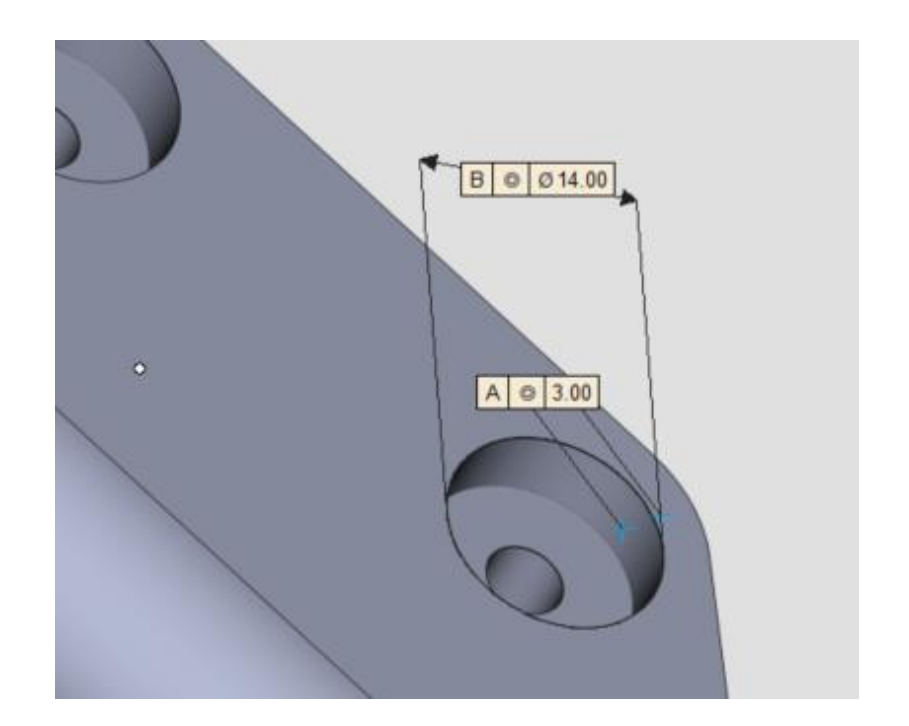

**Le misurazioni BREP** aggiuntive sono ora abilitate.

- $\blacktriangleright$   $\blacktriangleright$   $\blacktriangleright$  possibile selezionare diversi tipi di entità, come punti, linee, piani, cerchi, per effettuare **misurazioni di distanze, cerchi, riquadri delimitatori o angoli**.
- **Misura lo spessore locale** delle parti BREP con lo strumento di misurazione dello spessore.

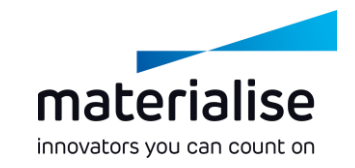

# Miglioramenti utility BREP

- Controlla i tuoi **parametri di conversione** da BREP a mesh.
- **Crea viste multi-sezione** personalizzate con parti BREP.
- Imposta la **traslazione, la rotazione o i centri di scala personalizzati** indicando un punto o una linea sulle parti BREP.
- **Scala** le parti BREP per far corrispondere i valori di misurazione specifici
- Seleziona i **nomi personalizzati** per le parti dopo aver applicato **l'Operazione booleana** (sia BREP che mesh)

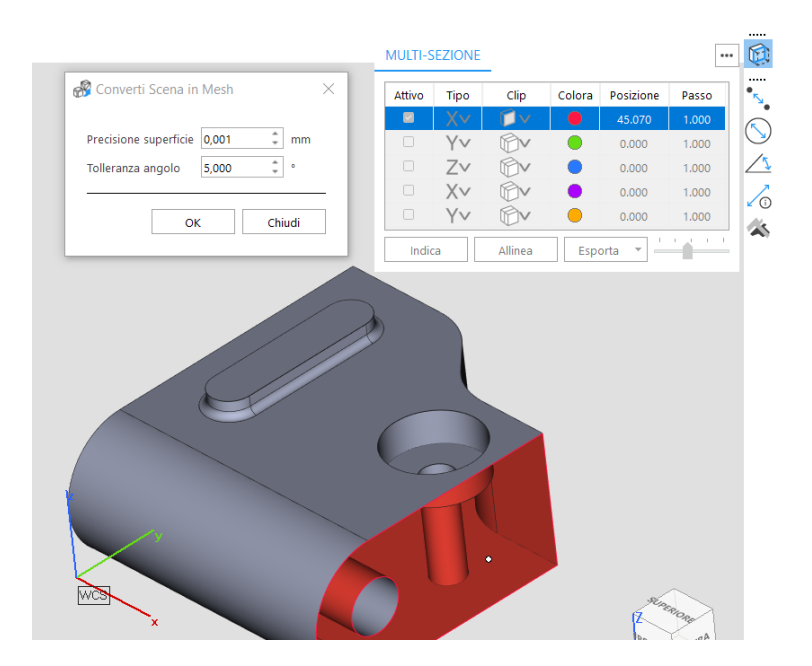

# Miglioramenti delle scene

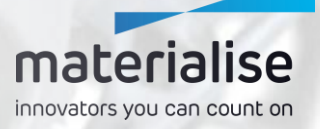

# Modalità Modifica nella scena della piattaforma

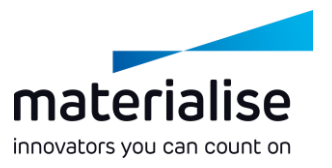

- Presentazione della **modalità Modifica**.
	- **Modifica molte parti rapidamente** nella **scena piattaforma**.
	- Accedi a **strumenti** appositamente richiesti per la **preparazione della produzione**.
	- La **scena della parte** si focalizza ancora sulla **modifica approfondita** delle parti.

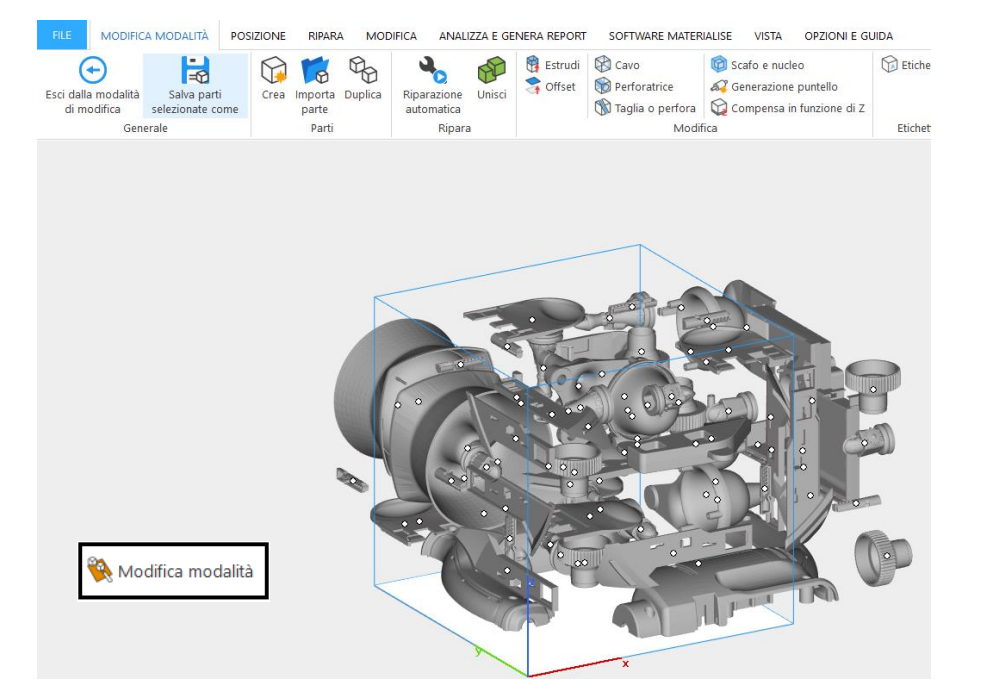

# Miglioramenti delle scene piattaforma

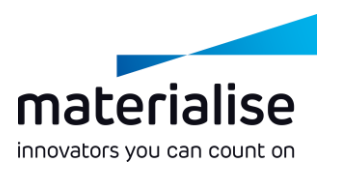

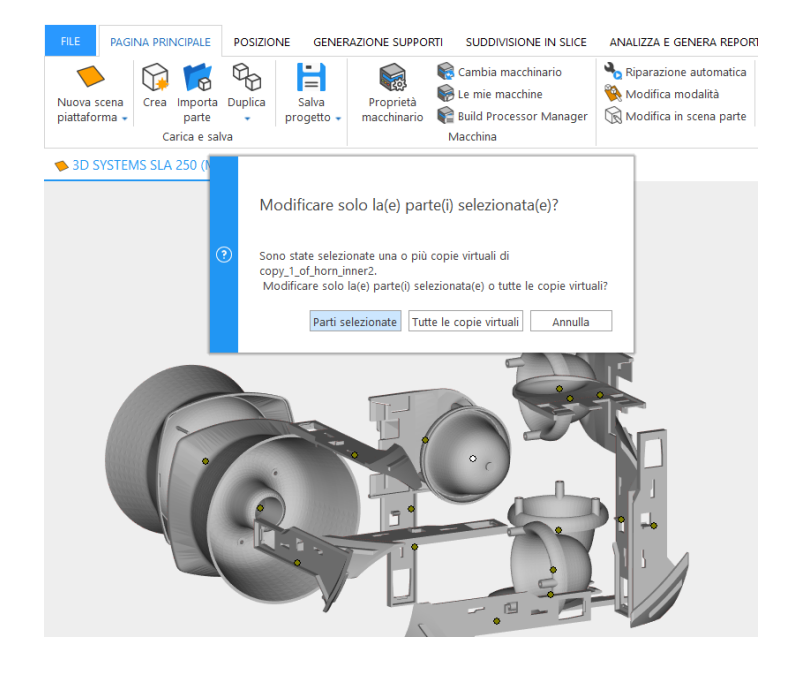

**Preserva** l'**orientamento delle parti** nella scena della parte e **gestisci meglio le copie virtuali** quando utilizzi il comando **Modifica in scena parte**.

- **Fai doppio clic** sulle parti nella scena della piattaforma **per modificarle** rapidamente.
- **Trascina e rilascia i file** dall'elenco delle parti su una scheda della scena della piattaforma per spostare le parti **su un'altra scena della piattaforma**.

# Miglioramenti delle scene di parti mesh

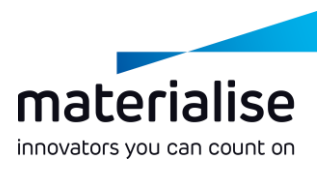

- **Raggruppa le tue parti** in scene di parti mesh per gestire insieme le parti.
- **Crea** e utilizza un **sistema di coordinate dell'utente** personalizzato per flussi di lavoro di allineamento e assemblaggio avanzati.
- Usa comandi aggiuntivi sulla **posizione e l'orientamento della parte** nella scena di parte mesh per migliorare i flussi di lavoro di modifica.
- **Rimuovi le copie virtuali** da tutte le piattaforme attive insieme alla parte master direttamente dalle scene di parte

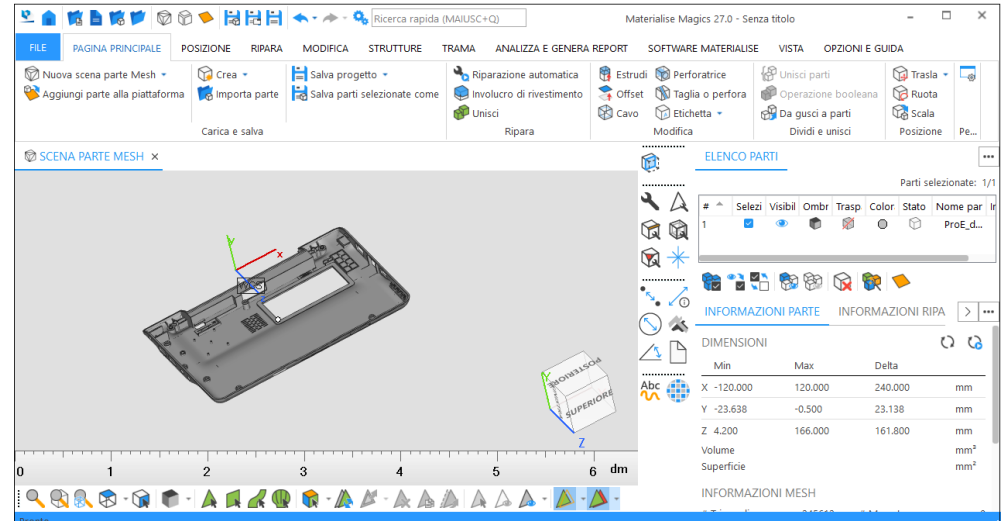

# Importa/esporta

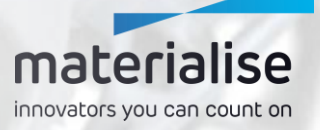

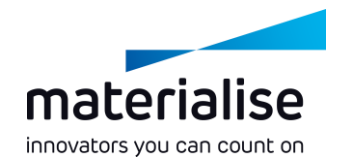

# Modello progetto Magics

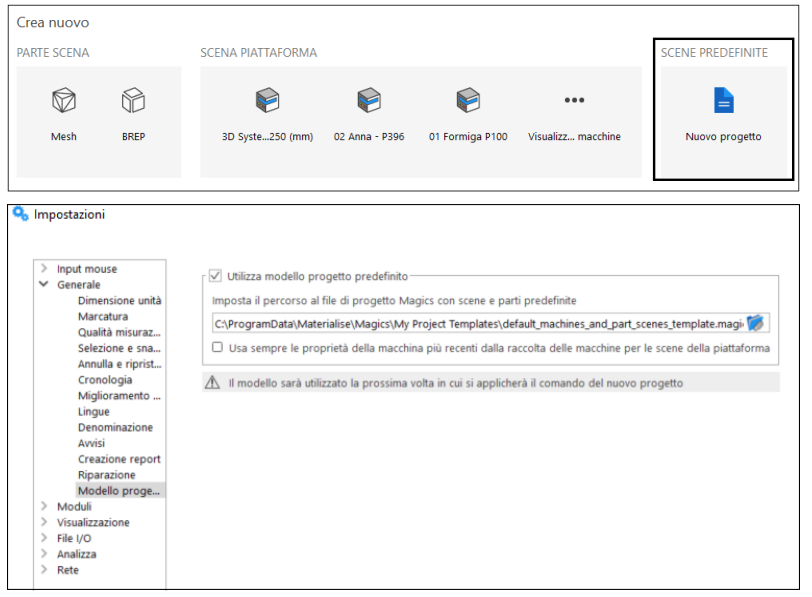

- Avvia un **nuovo progetto** con scene e parti predefinite basate su un file di modello di progetto Magics
- **Crea** il tuo **modello di progetto Magics** con le più recenti proprietà locali della macchina dalla libreria della macchina

#### Miglioramenti nel caricamento di file

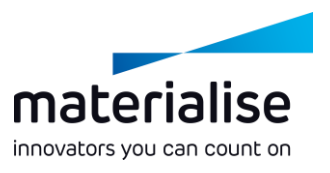

- **Carica i file Magics come progetti** con il comando **Carica progetto** sulla schermata principale o nelle scene Magics.
	- **Carica progetto** ti consente di sostituire i contenuti su Magics, mentre **Apri** ti permette di aggiungere contenuti al progetto corrente.
	- Clicca su un **file di progetto**  Magics nell'**elenco recenti** per **caricare** il file come progetto.

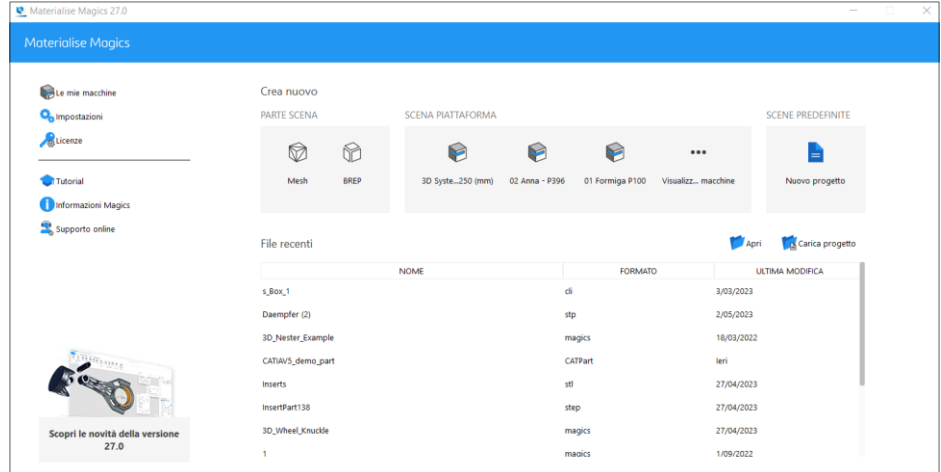

## Miglioramenti nel caricamento di file

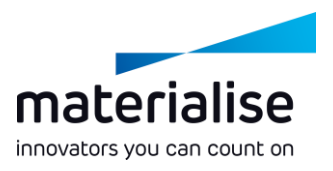

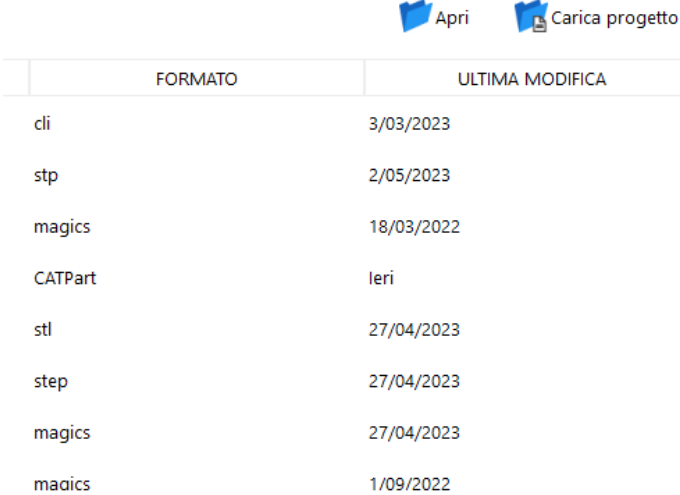

- **Apri file slice** direttamente **dalla schermata principale**.
- **Aggiungi copie virtuali** da file Magics, MatAMX e 3mf **direttamente su una scena piattaforma tramite il comando Aggiungi parte**, preservando le proprietà delle loro copie virtuali.
- **Carica** file da **percorsi di file lunghi** che superano i 256 caratteri.

#### Miglioramenti nel salvataggio di file

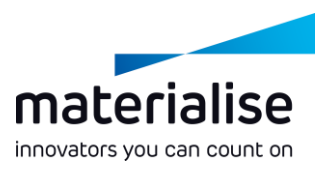

- **Salva più parti in un singolo file** con la finestra di dialogo Salva parti selezionate come.
- **Salva più file VRML** più rapidamente **applicando i parametri di esportazione solamente una volta**.
- Esporta **slice CLI** in una **risoluzione più alta** con la nuova opzione di formato slice CLI (mobile).

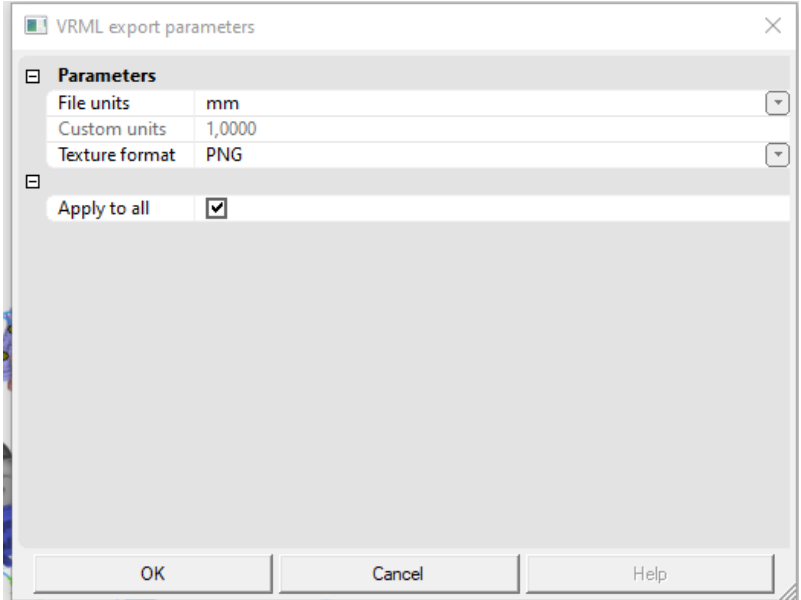

## Miglioramenti di Trascina e rilascia

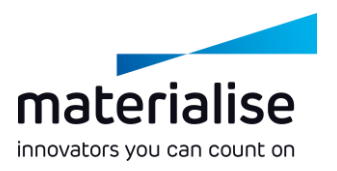

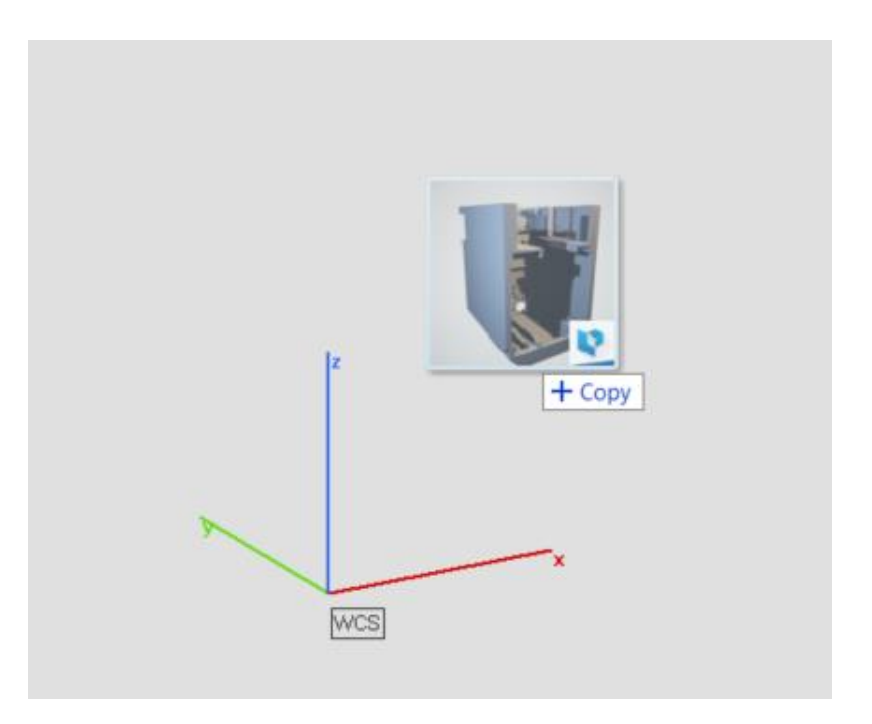

- **Trascina e rilascia tutti i file supportati** in una **Scena parte** attiva per **Importare le parti** nella scena di parte.
- **Trascina e rilascia un file Magics singolo** direttamente sulla schermata principale per **caricare il progetto**.
- **Trascina e rilascia i file slice**  direttamente sulla schermata principale per **aprirli**.

# Miglioramenti IU/UX

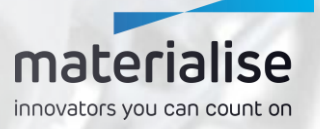

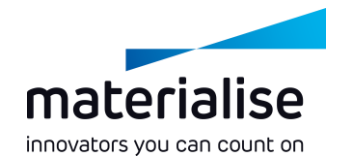

#### Lavorare facilmente con le scene

- **Riconosci immediatamente la scheda di una scena** grazie alla sua **icona** e **al nome significativo**
- **Chiudi una scena** con facilità cliccando su una **X** sulla scheda della scena.
- **Mantieni una panoramica** del tuo progetto **rinominando le scene di parte**.

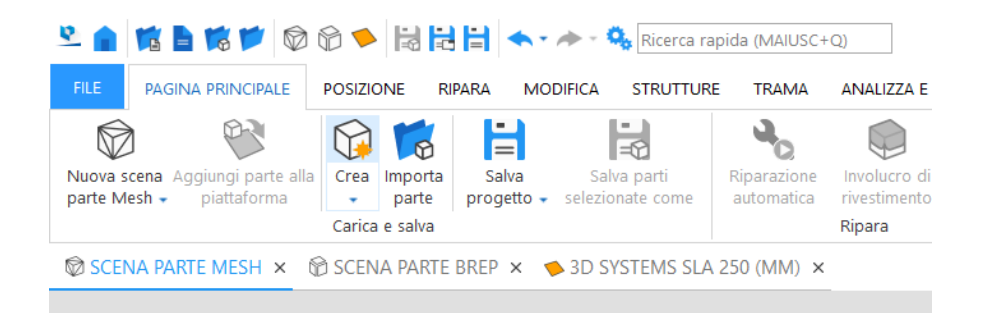

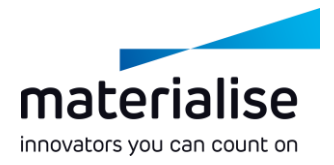

# Miglioramenti IU

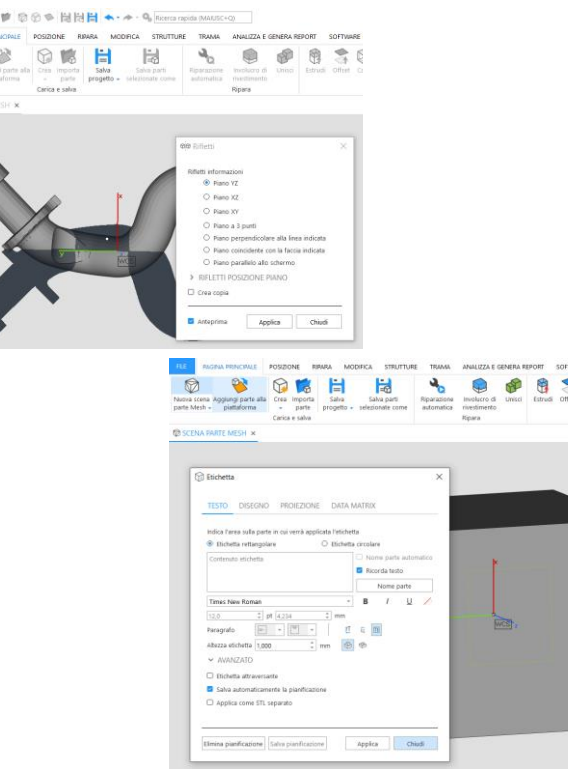

88 **Trova e usa facilmente i comandi**  con nomi dei comandi migliorati e un design della barra multifunzione costante nelle diverse scene e modalità di Magics.

- **Le barre multifunzione predefinite** sono disponibili per tutte le scene **con comandi usati di frequente**.
- Ottieni input e feedback più chiari con le nuove finestre di dialogo **Rifletti** ed **Etichetta**.

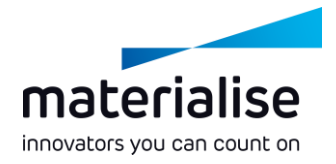

 $\times$ 

# Personalizzazione IU

- Passa in modo fluido **a Magics 27** tramite **l'importazione del tuo profilo Magics 26\***.
- **Assegna rapidamente i tasti di scelta rapida in tutte le modalità di Magics** attraverso la **nuova pagina Tasti di scelta rapida** in Personalizza IU.

Barre degli strumenti Comandi di base <enter text to search> Assegna scorciatoia Tasti di scelta rapida Nota: le scorciatoie esistenti saranno sostituite. Comparazione parte Pagine strumenti  $Ctrl + C$ Tutti i layout Compensa in funzione di Z  $\sqrt{\ }$  Connetti marcati Preparazione parte (mesh) Ctrl+C Controlla distribuzione slice Modifica modalità  $Ctrl + C$ Converti Scena in Mesh Preparazione piattaforma Ctrl+C ch Converti mm in pollici nm Converti pollici in mm Copia A Copia marcato **is Copia trama IO** Copia vista  $\bigcirc$  Crea Crea base Crea da immagine Crea modello report Crea nuova parte composta  $\Box$  Crea nuova superficie Crea ordine in Streamics Ripristina valori predefiniti | Importa impostazioni UI | Esporta impostazioni UI OK Tralascia

Personalizza i comandi dell'IU

\*Soltanto i profili IU da Magics 26.0 o versioni successive possono essere importati in Magics 27

# Miglioramenti UX

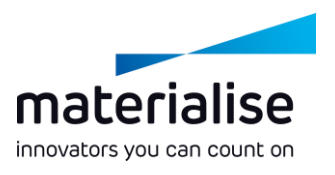

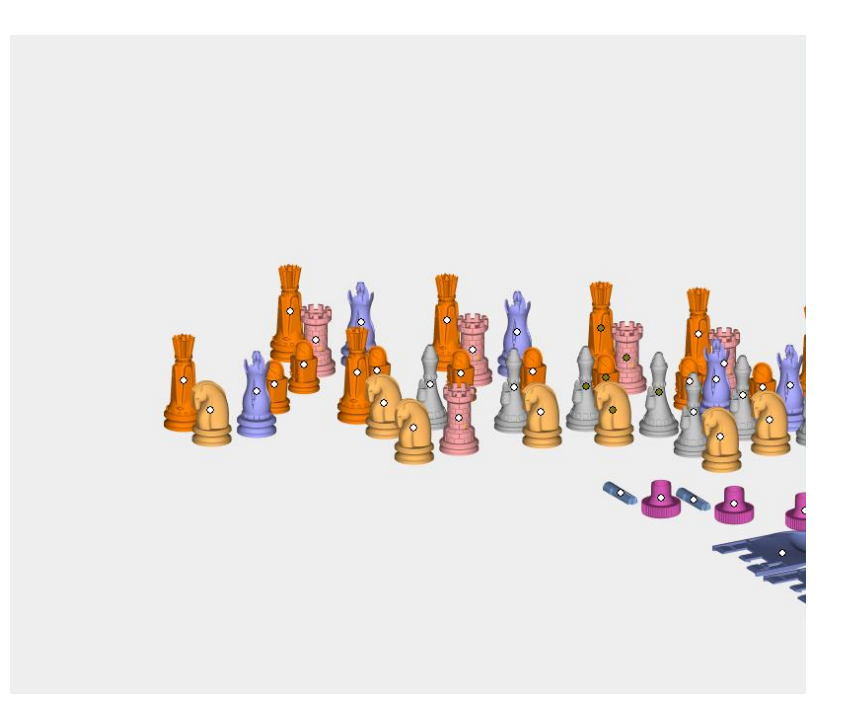

- **Deseleziona** rapidamente le parti nella vista 3D con **CTRL + tasto sinistro**  sulle parti selezionate.
- **Mantieni** la **selezione della parte**   $\overline{\phantom{0}}$ **invariata** quando esiste soltanto **una singola parte** nella scena.

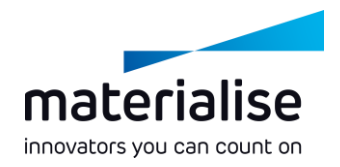

#### Miglioramenti del lattice

- **Visualizza** lo **spessore effettivo** delle strutture in lattice come definito nel file 3-matic o 3mf.
- **Alterna** il rendering dello spessore del lattice con il **pulsante Alterna il rendering del grafico** nella barra multifunzione Vista.
- **Carica tipi di set di grafici complessi**  da file 3-matic direttamente su Magics.

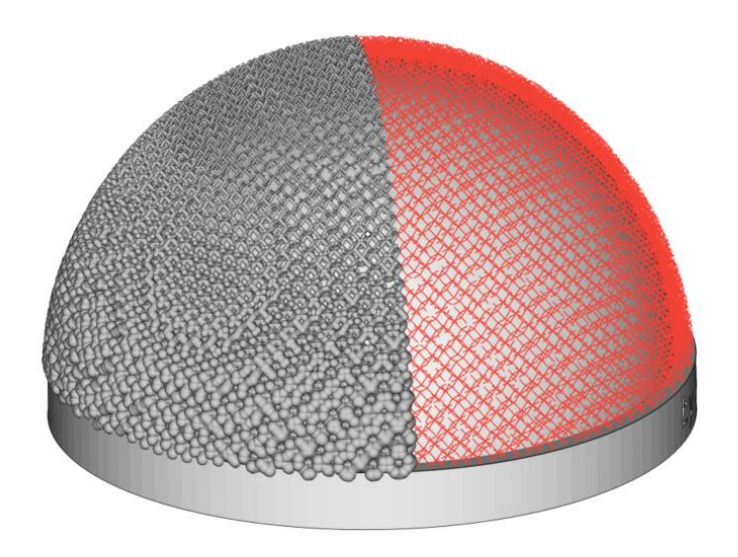

# Integrazione CO-AM

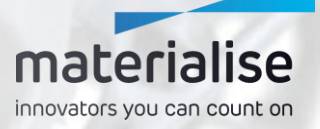

#### Piattaforma software CO-AM

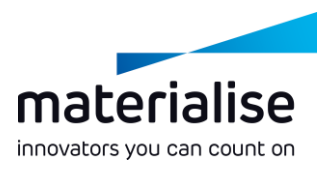

- La **Piattaforma software CO-AM** è una soluzione **basata su cloud** che consente ai produttori di **scalare la loro supply chain digitale** con:
	- **Soluzioni modulari** (ad es., gestione ordini, MES, modulo qualità, app Materialise)
	- **Un ecosistema di partner** dei sistemi di software e hardware di terze parti
- Migliora la **collaborazione**, la **ripetibilità della produzione**, la **conformità qualitativa** e la **sicurezza dei dati end-to-end**.

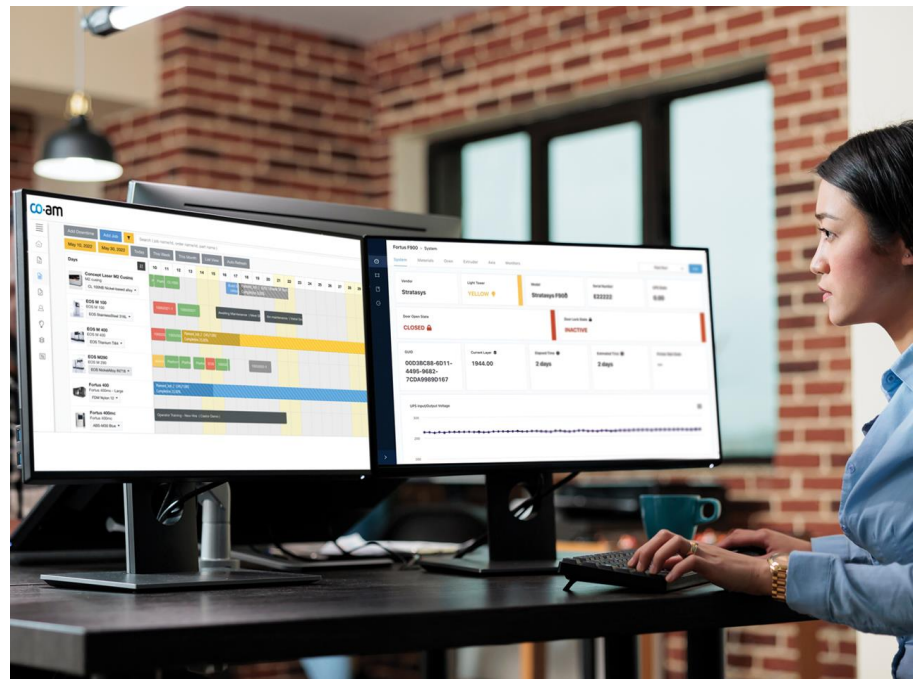

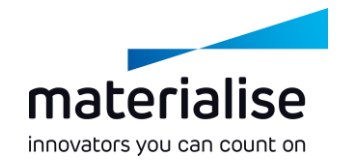

# Connettersi a CO-AM

- **Accedi al** tuo account CO-AM **nelle impostazioni** quando apri la tua prima parte o piattaforma da CO-AM.
- **Passa a un altro account CO-AM**  oppure usa Magics con **più account CO-AM** contemporaneamente, se necessario.

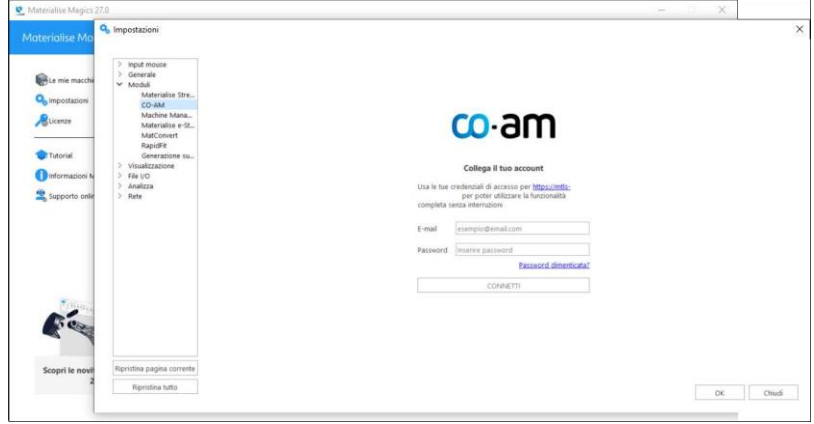

#### Preparazione parte CO-AM con **Magics**

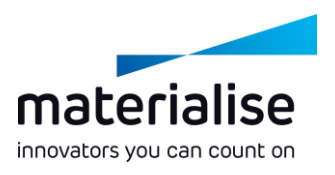

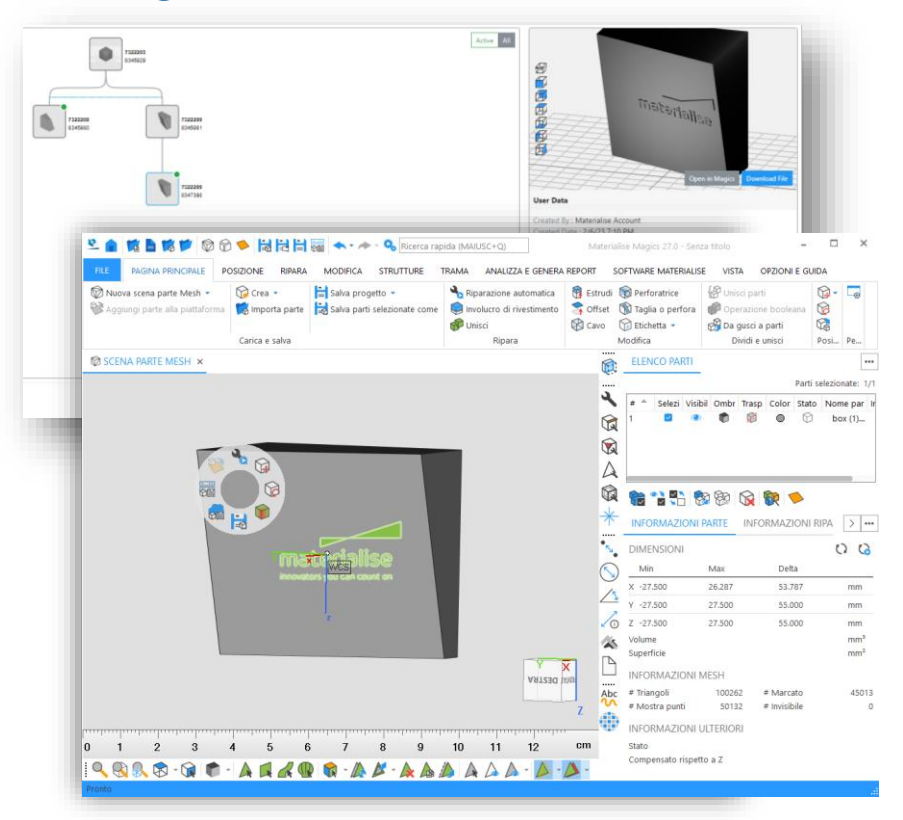

- **Apri** le **parti individuali** dagli ordini CO-AM per la **preparazione iniziale della parte** o secondo necessità.
- **Salva la parte aggiornata** su CO-AM e **traccia le modifiche alla parte** nell'albero revisione parte CO-AM in base alla cronologia della parte Magics.

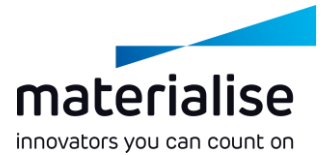

# Aprire più parti da CO-AM

- Seleziona e **apri più parti** in scene di parte Magics separate per completare la preparazione della parte più velocemente.
- **Crea una piattaforma** con i parametri e le parti della macchina che **selezioni sulla pagina della pianificazione della produzione CO-AM**.
- **Seleziona un'istanza** e una scena Magics quando **apri** le parti e le piattaforme CO-AM.

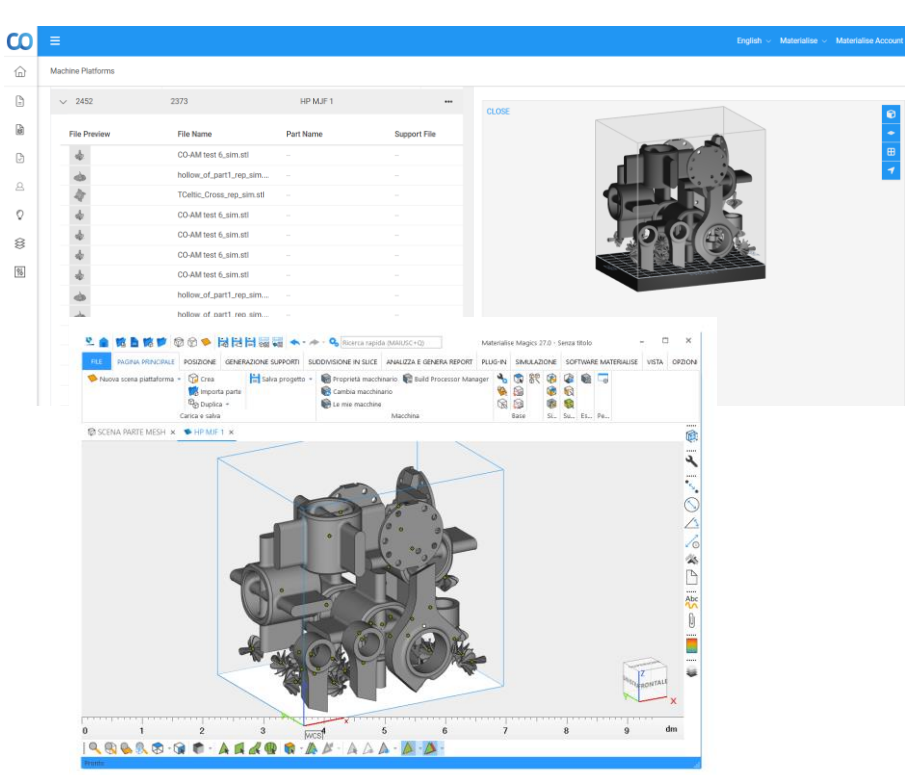

## Preparare e salvare una piattaforma su CO-AM

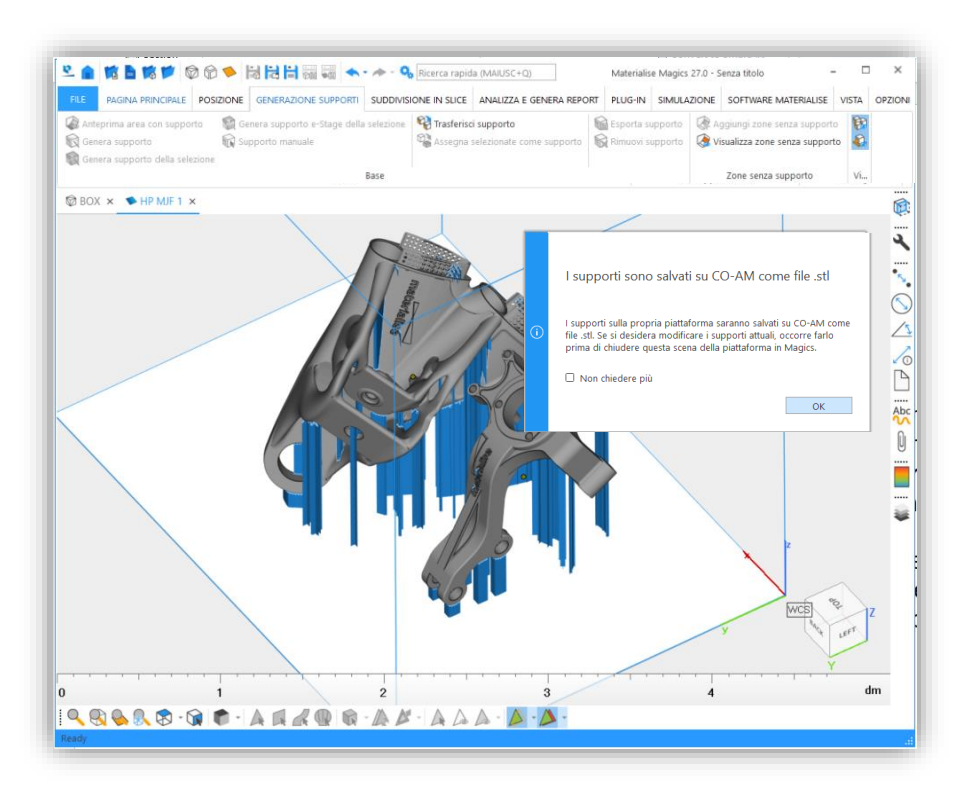

Prepara una piattaforma CO-AM utilizzando gli strumenti di generazione dell'orientamento, del posizionamento e del supporto Magics, quindi **salva la tua piattaforma preparata sulle** piattaforme delle macchine CO-AM.

Salva automaticamente qualsiasi **modifica alle parti** sulla piattaforma quando salvi la piattaforma.

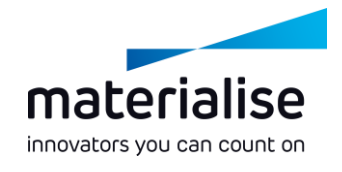

#### Apri le piattaforme salvate in precedenza

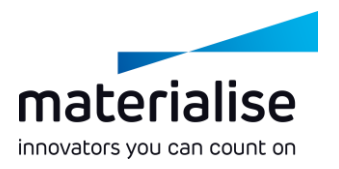

- **Riapri le piattaforme preparate in precedenza** dalle piattaforme delle macchine CO-AM.
- **Aggiungi più parti CO-AM** alle tue **piattaforme CO-AM** secondo necessità.
- Salva una **nuova revisione della piattaforma aggiornata** su CO-AM per la tracciabilità.

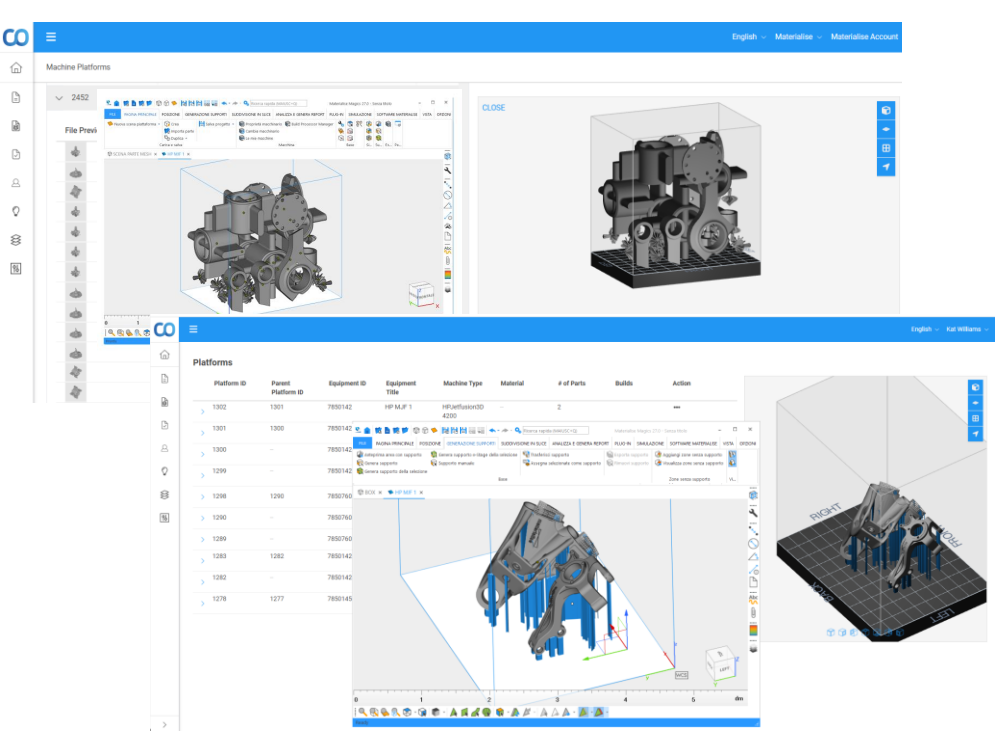

#### Lavorare con ordini con esportazione controllata

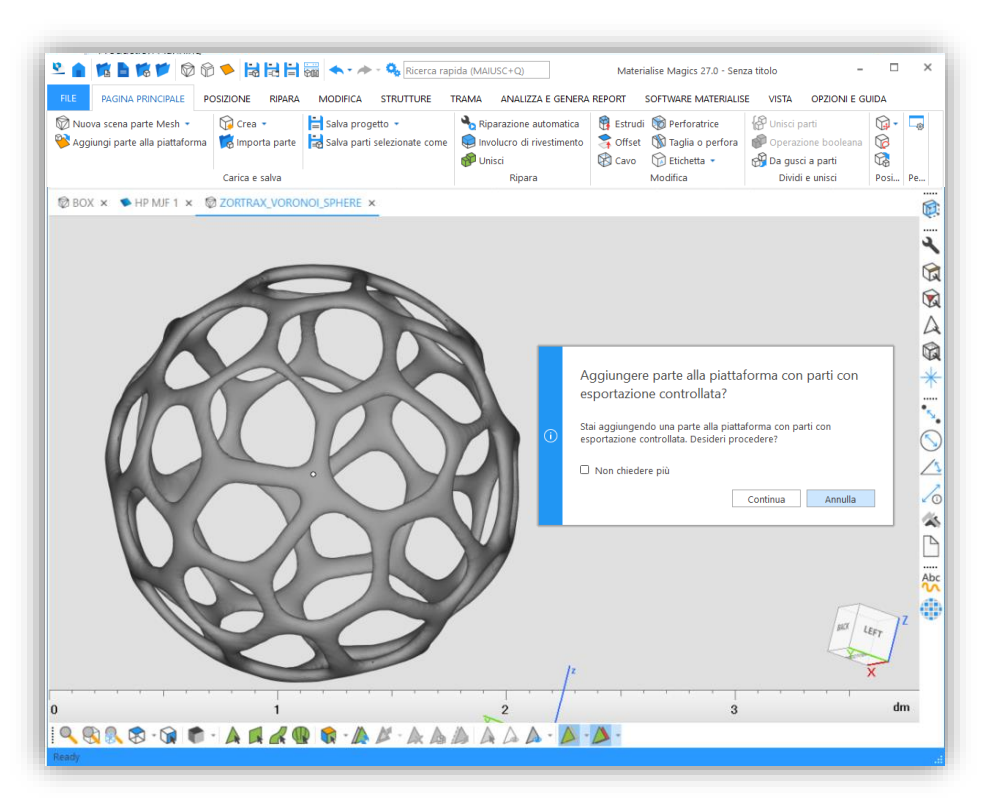

**Ricevi una notifica** su Magics quando lavori con parti provenienti da ordini **con esportazione controllata** per **rispettare la conformità**.

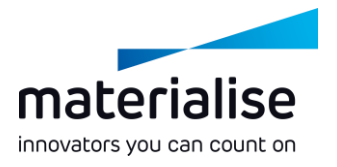

#### Salvare Proprietà macchina su CO-AM

- Utilizza **Proprietà macchina** su Magics per configurare i parametri di preparazione della produzione e **salvarli su CO-AM.**
- Ogni volta, **riapri** la macchina da CO-AM **con le ultime proprietà salvate**.

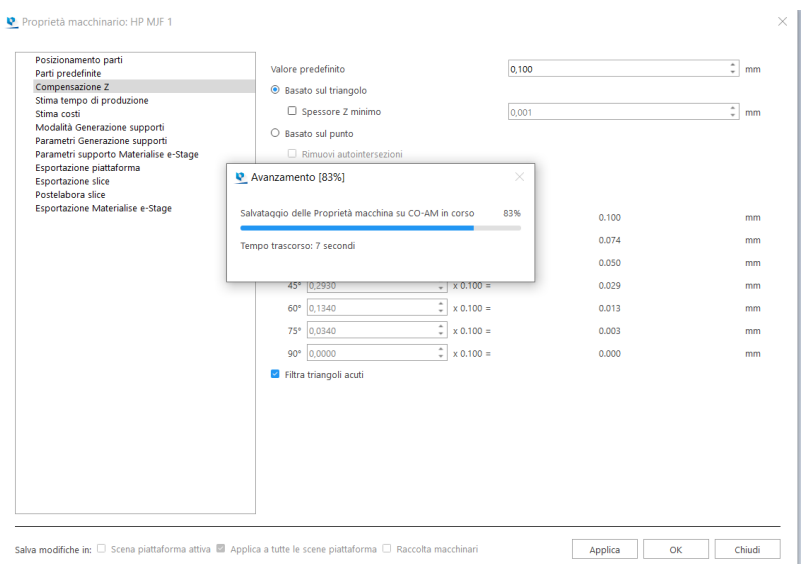

materialise innovators you can count on

# Automazione del flusso di lavoro

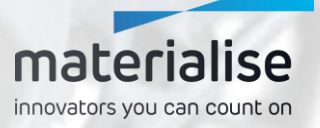

#### Automazione del flusso di lavoro

- **Riduci il tempo** impiegato dal tuo team altamente competente **sulle attività manuali e ripetitive**.
- **Trascorri meno tempo nella fase di preparazione dei dati** e **riduci il tempo di risposta**.
- Utilizzo dello shelf scripting per **ridurre** il numero di **errori manuali**, **migliorando** la **qualità** delle parti e il processo.
- **Scala la tua produzione** con interventi limitati o pari a zero nei processi.

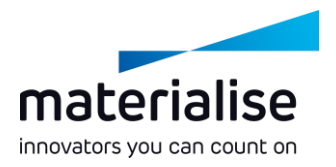

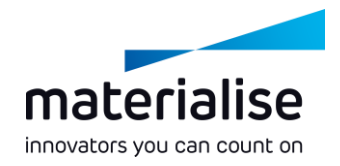

#### Modulo automazione

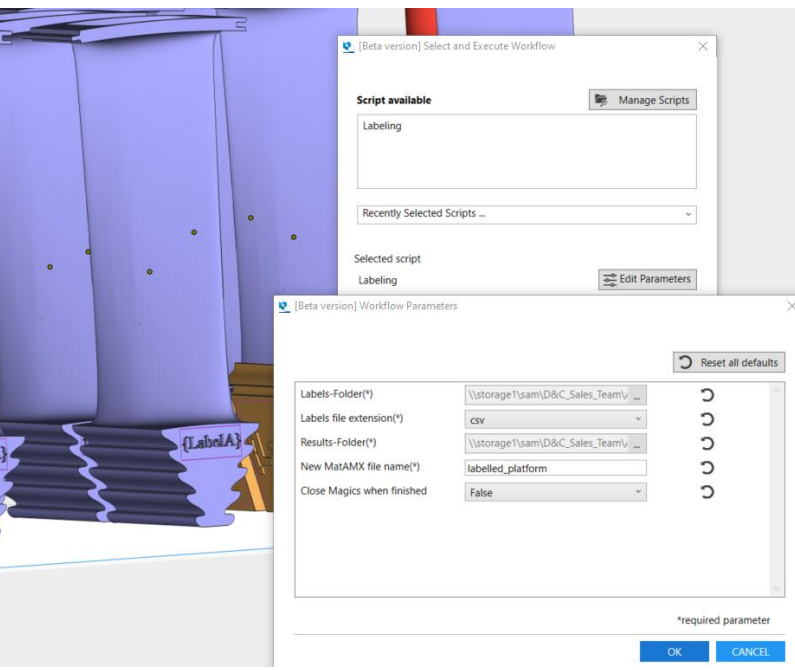

- Attiva gli **script di automazione**  direttamente **su Magics**.
- **Visualizza** i tuoi risultati.
- **Mantieni una panoramica di tutti i** tuoi script di automazione.

# Integrazione CO-AM Machine Manager

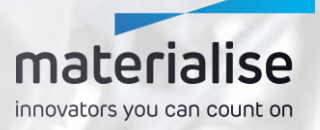

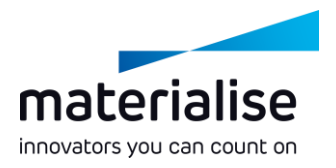

# CO-AM Machine Manager

- CO-AM Machine Manager è **la pagina principale** della **prossima generazione** di **Build Processor**.
- Si tratta di una soluzione **basata su cloud** per **gestire le macchine**, **elaborare i parametri** e **generare i lavori**.
- **Aumentare** la **versatilità** e **la scalabilità** dei tuoi Build Processor e la **produttività** delle tue **applicazioni**.

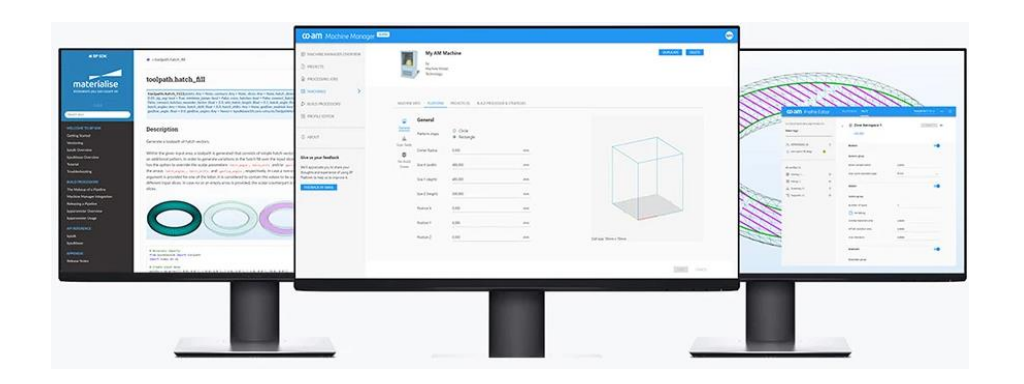

# $co$ -am **Machine Manager**

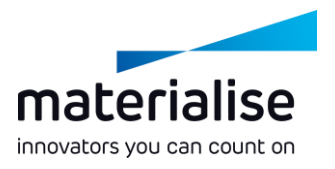

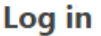

Username or email

example@email.com

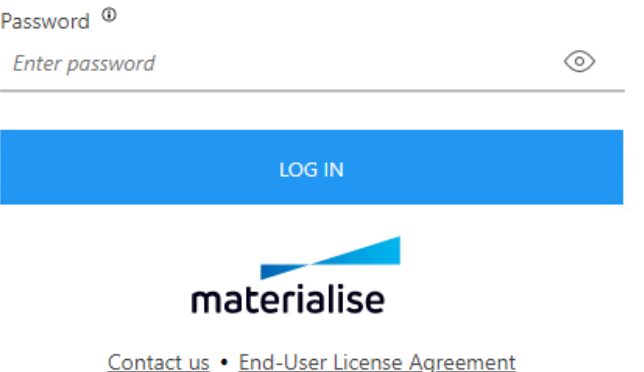

#### Connettersi a CO-AM Machine Manager

- **Accedi al** tuo account Machine Manager **tramite le Impostazioni**  per connetterti al server.
- Se necessario, **passa** a **un altro server Machine Manager** .

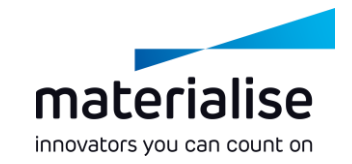

#### Seleziona la tua macchina

- **Seleziona la tua macchina** sulla schermata principale o aggiungendo una nuova scena piattaforma.
- **Visualizza la tua macchina** e i suoi attributi come configurato nel Machine Manager.
- Gestisci i **parametri di base** della tua macchina nel **Machine Manager.** Altri **parametri,** come quelli per il **supporto,** sono disponibili nelle **Proprietà macchina Magics**.

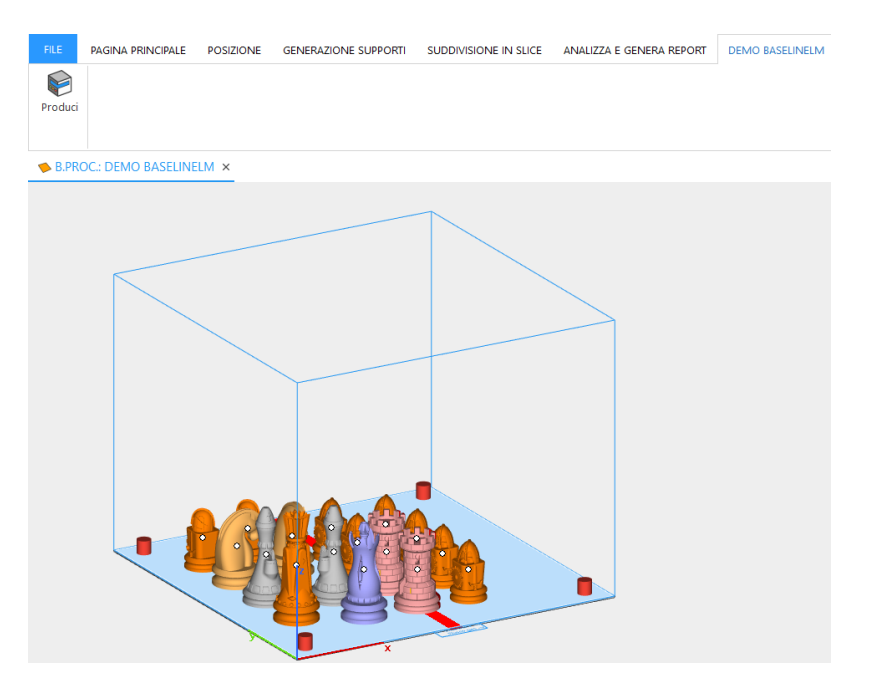

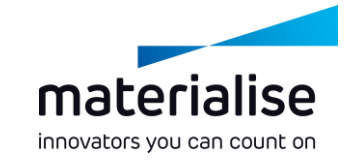

## Assegna la tua strategia

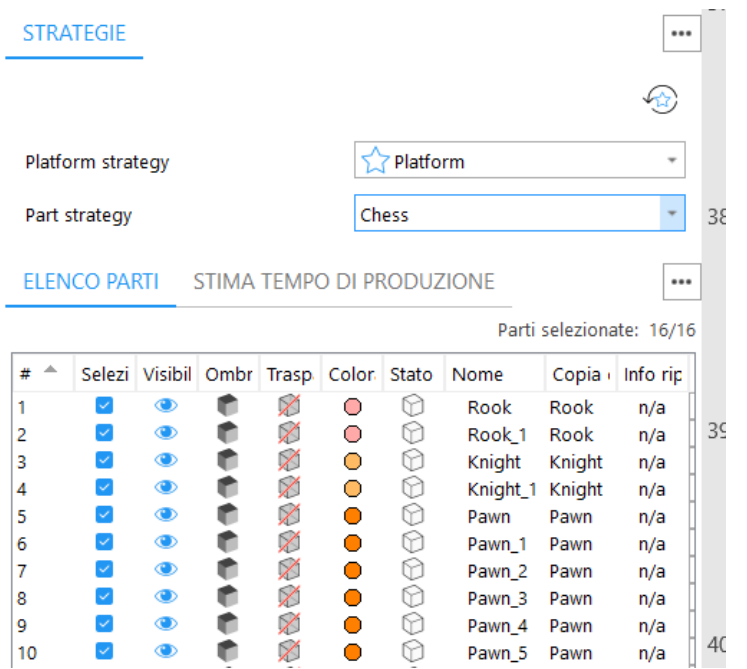

- **Assegna** le tue **strategie** di **produzione predefinite** nella **pagina degli strumenti Strategie**.
- **Assegna strategie specifiche** a una parte o supporto nella colonna Strategia **nell'Elenco parti**.
- **Invia** la piattaforma **in elaborazione**  con la funzione **Produci** nella barra multifunzione della macchina dedicata.

#### Per maggiori informazioni, contatta la tua sede locale di Materialise.

*mtls.me/magics-contact*